# 四 川 省 教 育 厅 办 公 室

# 四川省教育厅办公室关于举办 2022 年 新任校(园)长食品安全专题培训的通知

各市(州)教育主管部门,各高等学校:

为认真贯彻习近平总书记关于加强食品安全工作的重要指 示精神以及中央和省委、省政府关于食品安全的战略部署,全面 落实"四个最严"要求,压紧压实学校食品安全主体责任和校(园) 长第一责任人责任,大力提升我省学校食品安全管理水平,经研 究,决定通过视频方式举办 2022 年新任校(园)长食品安全专 题培训,现将有关事项通知如下。

## 一、培训时间

2022 年 10 月 14 日 14:30-17:00。

二、培训安排

(一)学校食品安全管理工作经验交流。

(二)学校食品安全法律法规及相关管理专题培训。

(三)教育厅领导部署工作。

三、参训人员

(一)主会场:教育厅二楼多媒体会议室设主会场。教育厅 分管食品安全工作的领导以及安稳信处、财务管理处、基建后勤 处、基教处、高教处、职教处、体卫艺处、基建后产中心等处室 (单位)负责同志,在蓉部(委)属、省属高校中 2022 年新任 校长和新任分管学校食品安全副校长,会议交流发言单位成都市 龙泉驿区向阳桥中学。

(二)分会场:各市(州)、县(市、区)教育主管部门和 各高校设分会场。各市(州)及县(市、区)教育主管部门分管 食品安全负责人和食品安全管理科(股)室负责人,2022 年新 任校(园)长和新任分管学校食品安全副校(园)长在分会场参 会。有条件的市(州)、县(市、区)和高校可通知未参加过教 育厅新任校(园)长培训的校(园)长及相关人员参加培训。

#### 四、其他事项

(一)请各市(州)教育主管部门负责通知所辖县(市、区) 教育主管部门和学校(幼儿园)相关人员在各县(市、区)分会 场参会,高校在本校分会场参会,并统一报送参会回执。每个市 (州)、每个县(市、区)、每所高校均只占用 1 个视频信号通道, 各设立 1 个分会场。

(二)请各单位提前做好工作安排,按要求准时参会,参会 人员请提前 10 分钟入场,遵守会场纪律。

(三)各会场要严格落实属地疫情防控有关要求,加强会议 期间疫情防控管理工作。主会场参会人员须提供 48 小时核酸检 测阴性证明,各分会场参会人员按属地疫情防控要求提供核酸检 测阴性证明,并做好疫情个人防护,会前 14 天内如有新冠肺炎 疑似症状、省内外疫情中高风险地区或疫情重点地区接触史、驻 留史或其他任何疑似情况的请勿参会,会议期间全程戴好口罩。

(四)请各分会场技术保障工作人员及时下载"会易通"客 户端(见附件 1),并于 10 月 14 日(星期五)9:00 开始参加测 试。会议号: 1756055772, 密码: scjyt1014。视频会议技术保障 联系人:陈应东,联系电话:15982733835。

(五)请各市(州)和各高校于 10 月 13 日(星期四)17:00 前将参会回执(见附件2)报送至教育厅基建后产中心。报送方 式: 使 用 单 位 后 勤 用 户 名 登 录 四 川 学 校 后 勤 OA 系 统 (https://oa.scyxhq.com)在报表填报栏中报送。

联系人: 冯孟, 电话: 028-86677108, OA 系统联系人: 张 荣,电话:028-86657907。

附件:1."会易通"下载及使用方法

2. 会议回执表

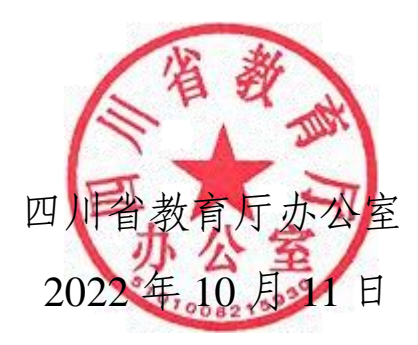

 $-3 -$ 

附件 1

## "会易通"下载及使用方法

一、"会易通"会议号和密码

会议号:1756055772

密 码: scjyt1014

二、"会易通"下载方法

会易通下载地址:

<https://www.meetingnow.cn/download.html> 复制网址用浏览器 打开,根据自己的设备下载相应版本"会易通"客户端(目前暂 无国产系统版本客户端)。

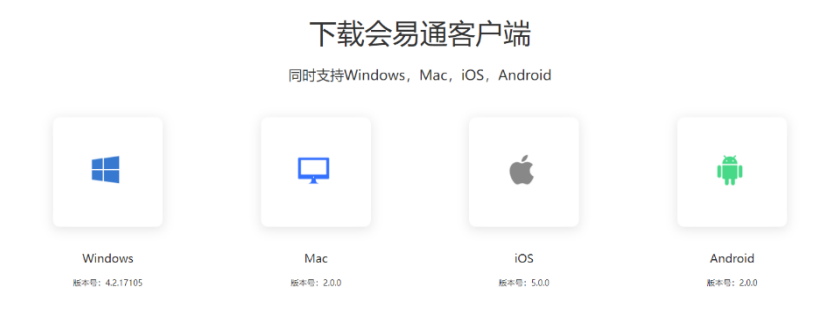

## 三、"会易通"参加会议操作

(一)会议开始前确保电脑电源线、网线、音频线、摄像头 连接正常。

(二)电脑端打开"会易通"软件,无需注册登录,直接选

择"加入会议",输入会议号和参会者名称,再后来的密码弹窗 输入参会密码即可加入会议, 操作流程见下图。

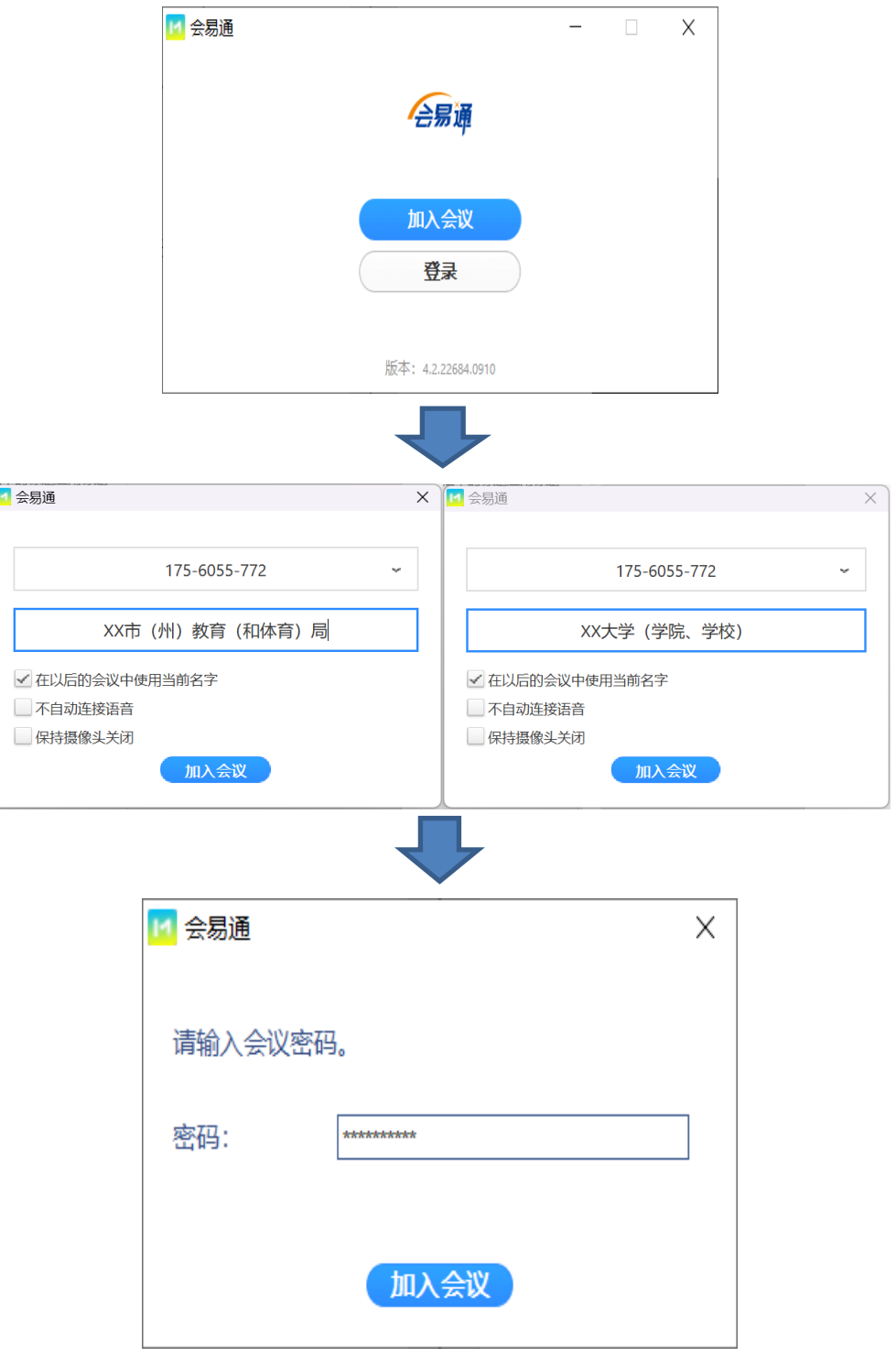

ſ

 $-5-$ 

## 四、参会期间有关操作及提示

(一)会议开始后,请各分会场进入线上会议室后将摄像头 打开,并保持"开启"状态,正对参会人员。

(二)请各分会场进入线上会议室后将麦克风调为"静音状 态",需要发言时"解除静音",发言结束后,再次将麦克风调为 "静音状态"。

(三)若发现没有听到会场发言声音,请点击屏幕左下角"连 接语音",选择"使用电脑语音设备"即可,具体操作如下。

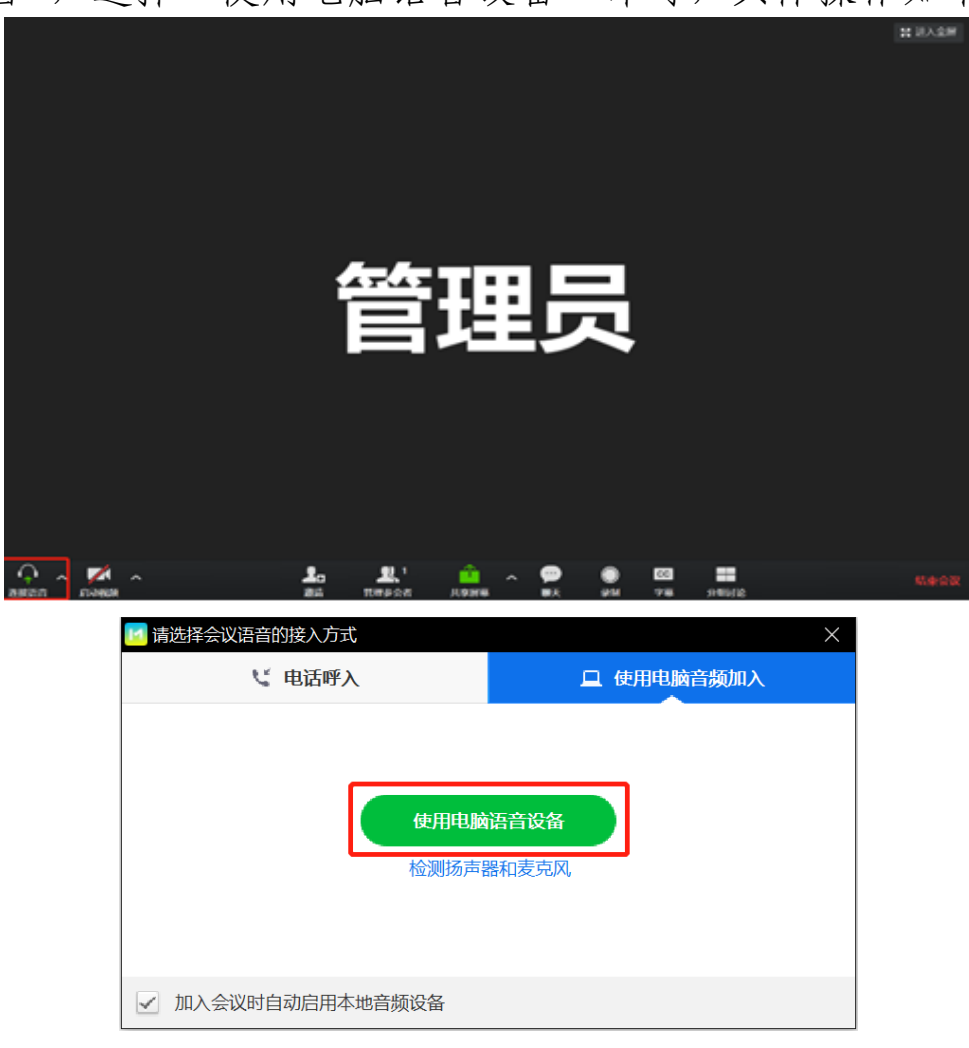

 $-6-$ 

(四)若主会场进行 PPT 共享, 共享时各分会场可自行调 整右侧可拖动悬浮窗口,请点击右悬浮窗,选择第二项"显示发 言者的小视频"即可,也可自行调整选择并排模式(推荐)观看, 并排模式可左右拖动大小, 具体操作界如下

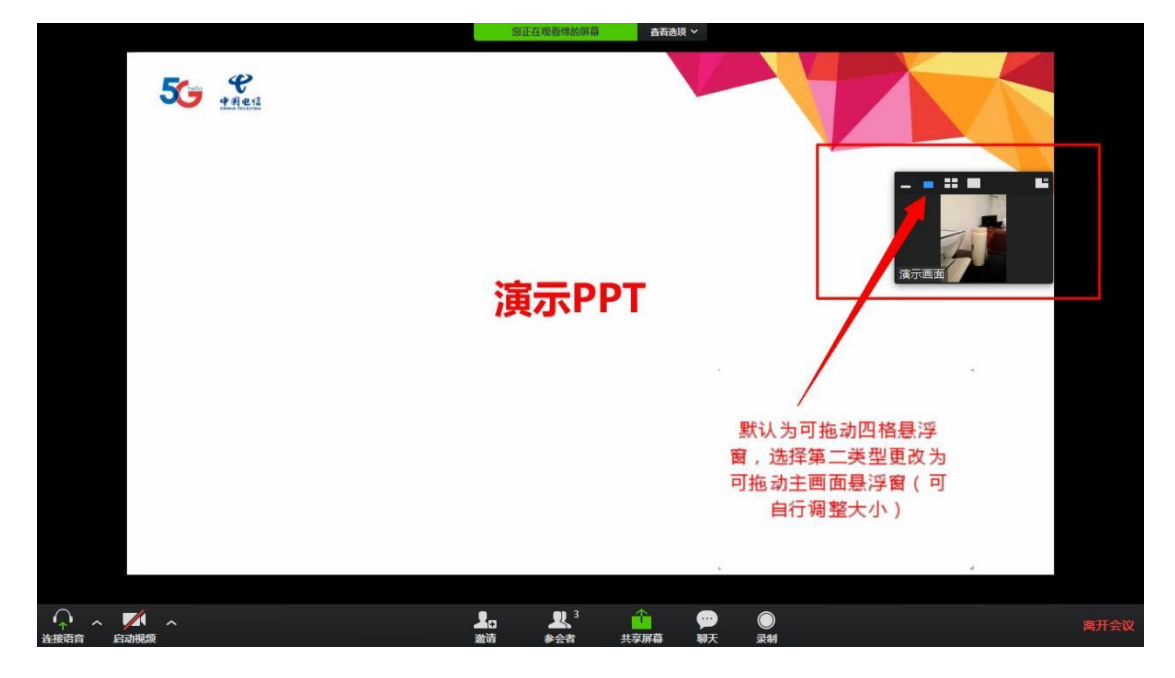

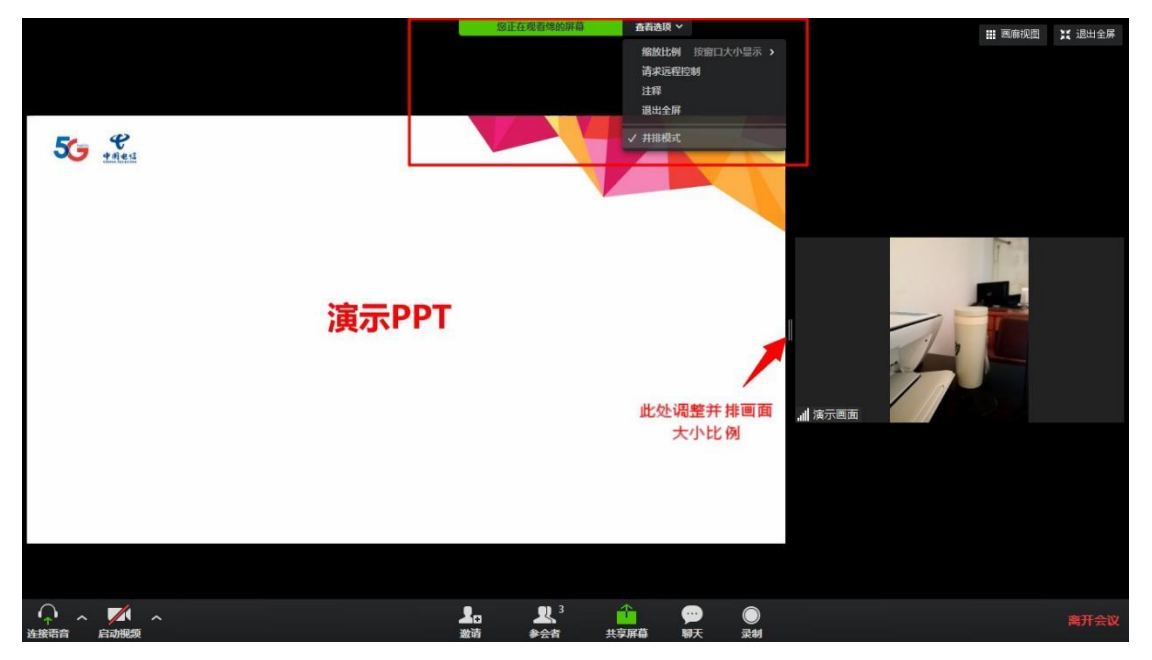

## 五、其他注意事项

(一)请各市(州)、县(市、区)教育主管部门和各高等 学校于 10 月 13 日前下载并安装好会易通客户端,并使用会易通 客户端加入会议。

(二)10 月 14 日 9 时进行会议统一测试,请各市(州)、 县(市、区)教育主管部门和各高等学校准时参加测试,参加会 议号及密码见第一项。

(三)会议测试期间,请各市(州)、县(市、区)教育主 管部门和各高等学校按要求扫描二维码,填写签到测试说明。

## 会议回执表

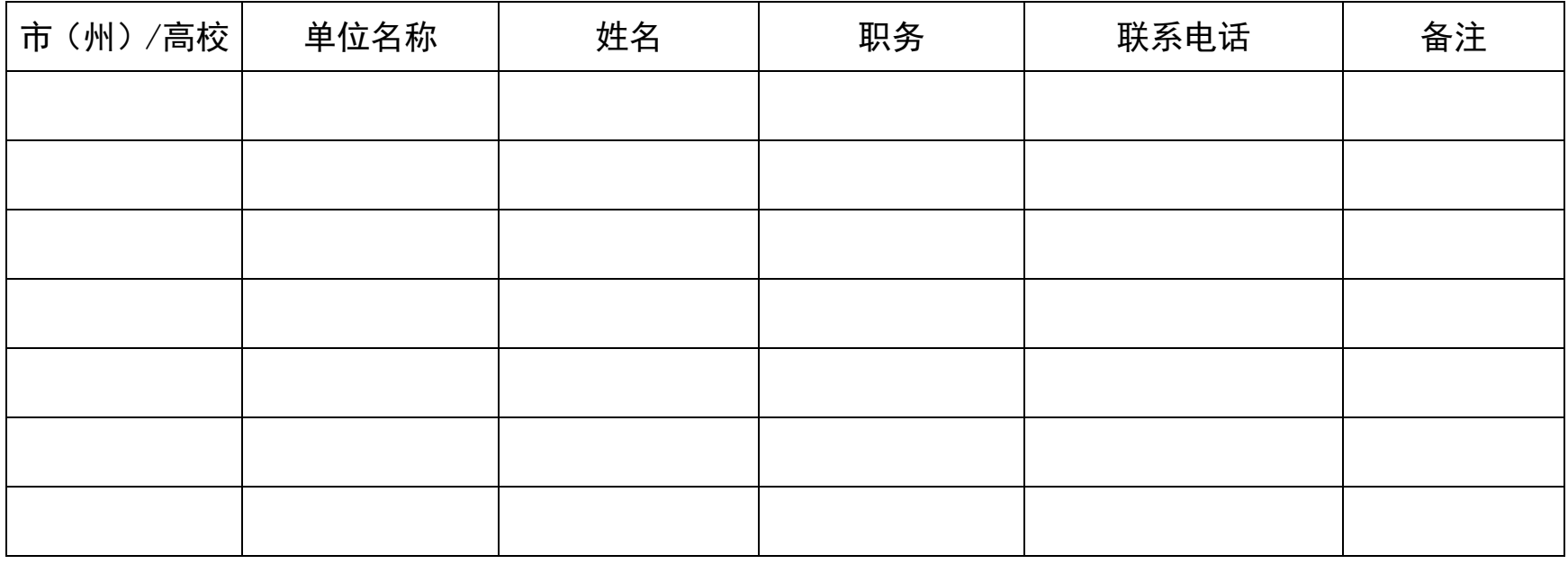

视频信号测试联系人: 手机号码: 填报人: 手机号码: